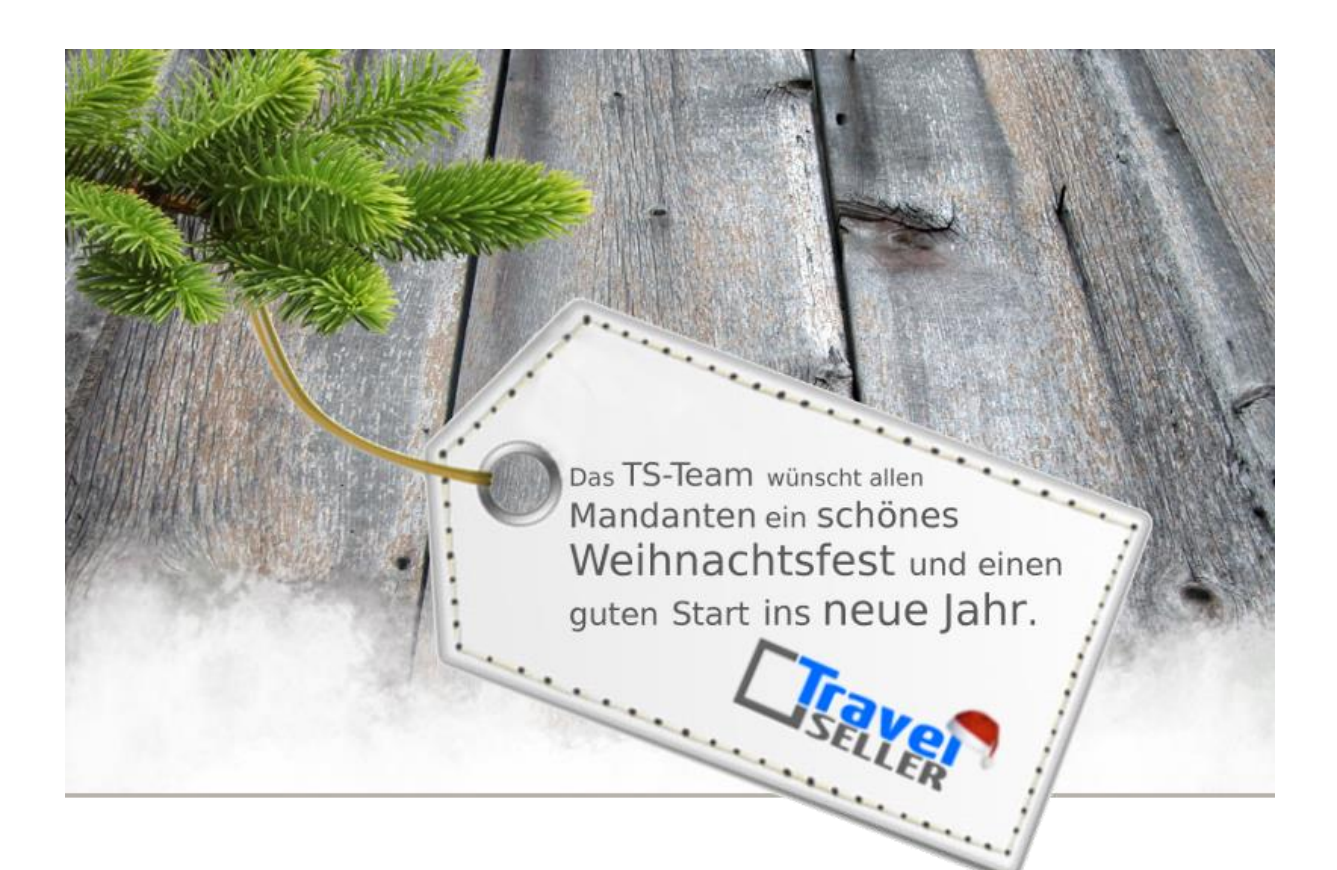

Sehr geehrte Mandanten,

der zweiundzwanzigste und letzte Newsletter in diesem Jahr informiert sie über die neuesten Entwicklungen.

Alle Neuerungen finden sie auch hier[: Link zur TS-Doku News](http://www.travelseller.net/wiki/doku.php?id=news)

Der aktuellste Eintrag wird ganz oben in den einzelnen Modulen angezeigt.

### **Meldung**

Aus Sicherheitsgründen wurden die Anmeldeoptionen am TS umgestellt.

Nach 3-maliger falscher Anmeldung, wird der Nutzer für den TS gesperrt. Benutzer, die User-Berechtigungen besitzen, können diese dann unter System - Benutzer wieder entsperren. Nach der Wiederfreigabe bitte 5 Minuten mit der Anmeldung warten.

Außerdem erfolgt eine automatische Abmeldung nach 25 Minuten ohne Aktivität. (Buchungen können trotzem bis zum Ende durchgeführt werden.)

**Folgende Features und Möglichkeiten sind für alle TS Mandanten ab sofort nutzbar.**

**--- Buchungen---**

**1. Bei Synchbuchungen ist es dem liefernden TS nicht mehr möglich die Buchungen zu stornieren. Nur noch der verkaufende TS hat dazu die Möglichkeit.(Bitte sprechen sie Stornierungen mit ihrem B2B Partner ab.)**

**2. Statistik:Periodenvergleich: Es kann nach einem oder mehreren Partnern selektiert werden und die Anzahl der Buchungen wird angezeigt.**

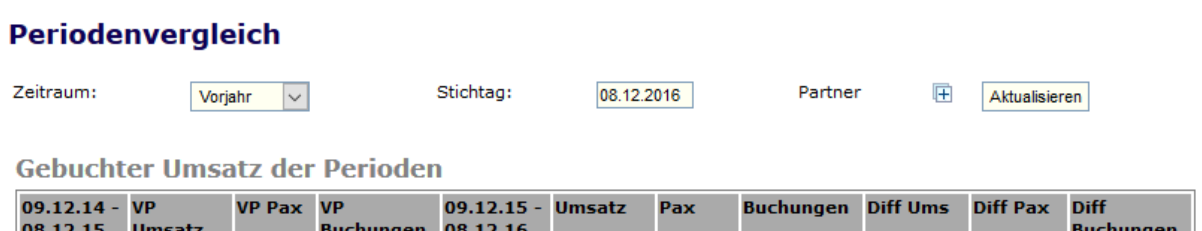

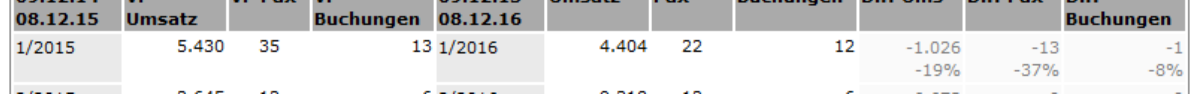

[Link zur TS-Doku](http://www.travelseller.net/wiki/doku.php?id=travelseller:buchungsverwaltung:statistik:periodenvergleich)

**3. Statistik:Umsatz nach Partner: Es besteht die Möglichkeit den Vergleichszeitraum der Umsätze einzugrenzen.**

# **Umsatz nach Partner**

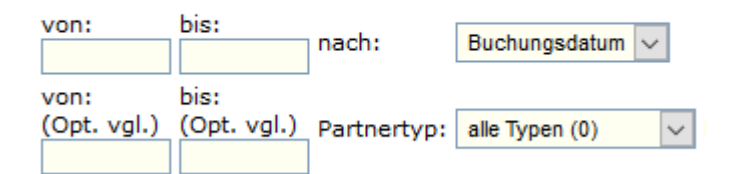

[Link zur TS-Doku](http://www.travelseller.net/wiki/doku.php?id=travelseller:buchungsverwaltung:statistik:umsatz_nach_partnern)

### **4. Statistik:Umsatz nach Statistikmarker:Wenn es Reisen gibt, die an mehreren Statistikmarkern hängen, werden nun die Buchungen dieser Reisen korrekt bei jedem Statistikmarker mitgerechnet.**

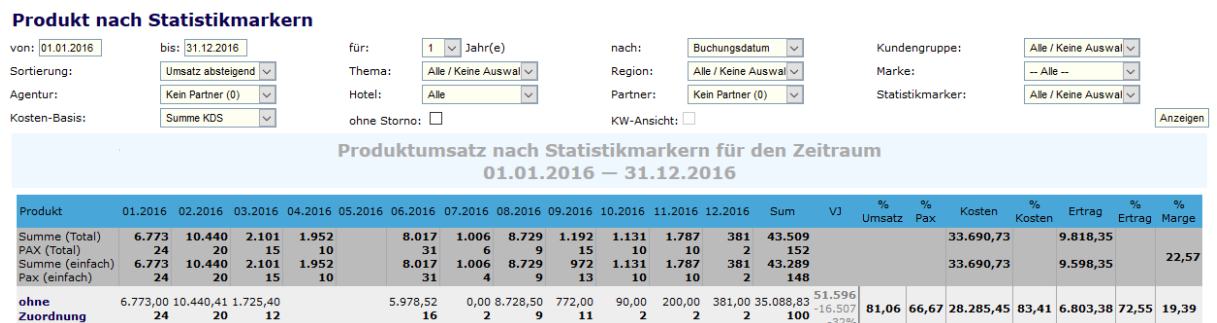

#### [Link zur TS-Doku](http://www.travelseller.net/wiki/doku.php?id=travelseller:buchungsverwaltung:statistik:produkt_nach_statistikmarker)

**--- Flug---**

#### **5. Mit dem Klick auf den Link Kont.-Reorg können sie den Reorg der Flugkontingente anschieben.**

Dies passiert grundsätzlich jeden früh. Möchten sie aber nach einer Umbuchung die frei werdenden Flüge sofort nutzen, drücken sie auf diesen Link.

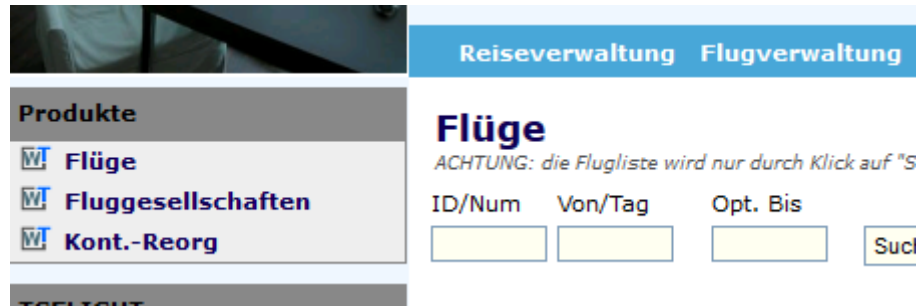

Link [zur TS-Doku](http://travelseller.net/wiki/doku.php?id=travelseller:flugverwaltung:konti_reorg)

## **Folgende Features und Möglichkeiten sind für alle TS Mandanten nach Freischaltung nutzbar. (Kontaktieren sie das TS Team)**

**--- FIBU ---**

**6. ER:Gutschriftentool:Auf den KDS Gutschriften können nun die Namen aller Reisenden ausgegeben werden.**

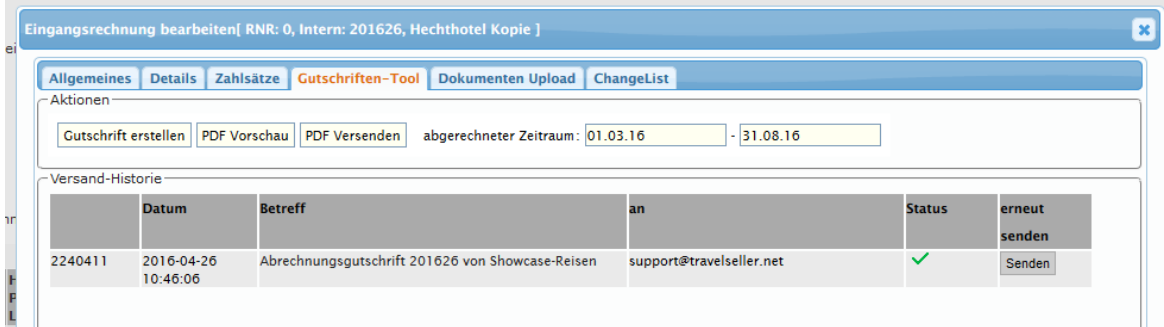

[Link zur TS-Doku](http://travelseller.net/wiki/doku.php?id=travelseller:fibu:rechnungen:eingangsrechnungen#gutschriften-tool)

**--- Dokumente und Kommunikation ---**

**7. Kundenrechnungen: Es besteht die Möglichkeit den Reiseort der Reise auf den Rechnungen auszugeben.**

[Link zur TS-Doku](http://travelseller.net/wiki/doku.php?id=travelseller:kommunikation_dokumente:kundenkommunikation_dokumente:kundendokumente_mails#rechnung)

Mit freundlichen Grüßen Ihr Travelseller-Team

**Support-Telefon:** 0351-418 906 50 (Mo-Fr. 9-18 Uhr)